# SecuTix 360 to TIXnGO interface

TIXnGO is the lading secure mobile wallet solution provided by the SecuTix company.

Please refer to this page for the functionalities of the product.

To set up product that can use this interface, please refer this page

The document describes the features and the setup steps of the interface between SecuTix 360 and TIXnGO

- Data streams
- Global setup of the interface
- Ticket injection / Tickets external printing (both names designates the same thing)
  - Recommended frequency
  - Batch size
  - Point of sales configuration
  - Filtering
  - Barcode format
  - File number filtering
  - Mandatory ticket holder fields
  - Main applicant
  - Simulation mode
  - · File and contact filter
  - · Customization of data sent to TIXnGO using the template editor
  - To which contacts are the tickets assigned?
  - In which orders are the ticket pushed?
- · Push cancelled and invalidated tickets
  - Recommended frequency
  - Date from
  - Batch size
  - What if tickets appears to be missing?
- Push controlled tickets
  - Recommended frequency
  - Date from
  - Batch size
- Retrieve ticket status from TIXnGO
  - · Recommended frequency
  - Pagination key
  - Skip ticket
  - Batch size
- Custom parameters

## Data streams

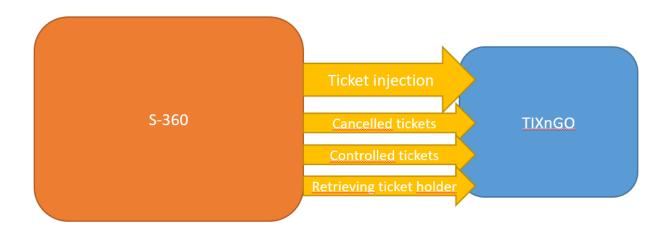

# Global setup of the interface

As for SecuTix 360, the TixNGo system is perceived as an external printing system. Tickets injected into TIXnGO are considered as printed.

To set it up:

- 1.) In Organization/Tools/Interfaces create a new External Printing Interface of type "TIXnGO".
- 2.) Fill in the API URL provided by TIXnGO in the URL field. It must end by organizer/tickets
- 3.) Fill in the username provided by TIXnGO (I guess the value does not matter)
- 4.) In the password field, fill in the API key provided by TIXnGO
- 5.) Inject some test tickets.

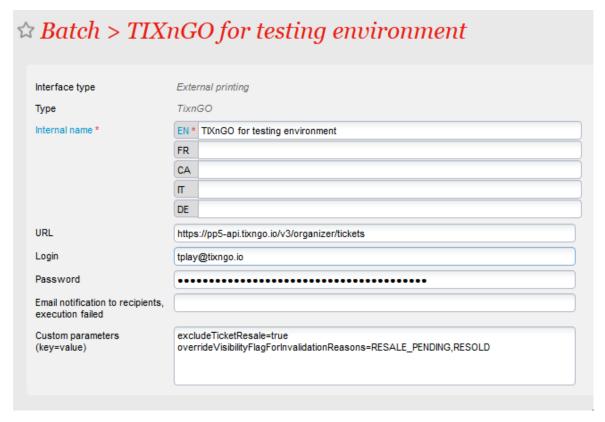

The field "Email notification...." allows you to receive emails when one of the asynchronous processes described below is failing.

# Ticket injection / Tickets external printing (both names designates the same thing)

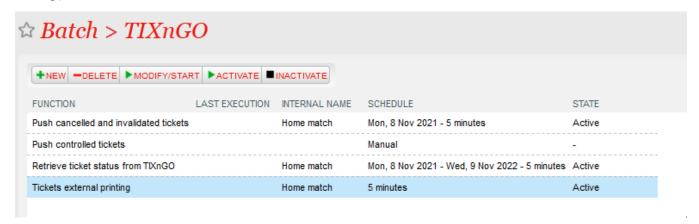

The ticket injection process pushes the designated tickets to the TIXnGO system, then to the wallets of the final users.

To activate it, create a schedule to choose which tickets to process.

## Recommended frequency

Every 5 minutes.

#### Batch size

Recommended value: 1000

## Point of sales configuration

As this schedule must mark some tickets as printed, as if it had been done by a point of sales, you must set up (once) the sales channel and point of sales codes that will be used for that task.

| Point of sales<br>(salesChannelCode;posCode) * | BO;STX_M068 |
|------------------------------------------------|-------------|
|                                                |             |

## Filtering

Many filtering options exist: by product(s), by performance(s), by tariff or category code... They are all cumulative (AND logical relation)

#### Barcode format

Allows adding a prefix/post-fix to the barcode

## File number filtering

| File number |  |
|-------------|--|
|             |  |

This one is exclusive of all the other ones. If a file number (file id) is provided, it will exclude all the other fields.

## Mandatory ticket holder fields

| Mandatory ticket holder fields |  |
|--------------------------------|--|

Please enter here one or many of the following values, separated by commas

FIRSTNAME, LASTNAME, BIRTHDATE, ID\_NUMBER, COUNTRY\_CODE, BIRTH\_REGION, BIRTH\_PLACE

Only the tickets having those beneficiary's values filled will be sent to TIXnGO.

## Main applicant

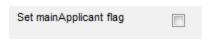

Will send the mainApplicant flag to true to TIXnGO only when the beneficiary's first name, last name and email (and NOT the cultural contact's) are matching those of the buyer.

#### Simulation mode

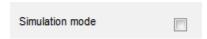

If this box is checked, the tickets won't be sent to TIXnGO.

#### File and contact filter

If file or contact filter are selected, only the tickets associated to the file (resp. tickets associated to the contact) are exported.

## Customization of data sent to TIXnGO using the template editor

If you use the ticket template editor to inject tickets, you must configure the following on the Technical tab.

Check the custom ticket details and put {"":""} in the fields.

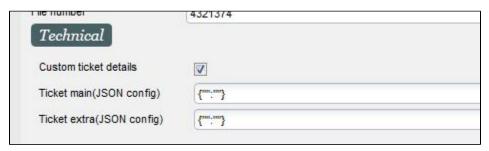

Please refer to that specific page on how to use the ticket template editor for TIXnGO.

## To which contacts are the tickets assigned?

By default, the tickets are assigned to the cultural contact, with fallback to the purchaser contact..

But, IF the tickets has been reprinted, it will be assigned to its last known holder, as retrieved from TIXnGO.

## In which orders are the ticket pushed?

The tickets are pushed ordered by ticket id. This likely means that ticket from a same order will come together.

#### Push cancelled and invalidated tickets

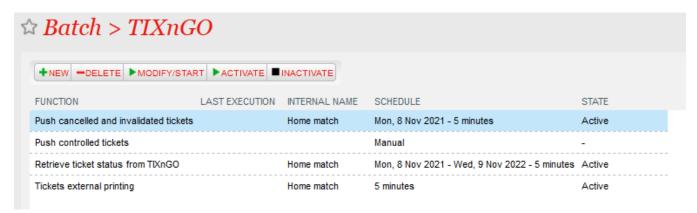

This batch pushes the cancelled and invalidated tickets to TIXnGO.

It does not offer a lot of filtering possibilities.

The tickets extracted are all the ones updated (cancelled/invalidated) since the last execution ending OK or Warning.

## Recommended frequency

Every 5 minutes.

#### Date from

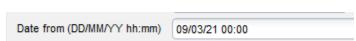

This value allows to override the date of the last execution OK or Warning. If you keep it defined in a regular execution, the same tickets will be extracted and pushed over and over.

#### Batch size

Keep it empty.

## What if tickets appears to be missing?

Create another schedule with a Date from defined before the cancellation and run it once.

## Push controlled tickets

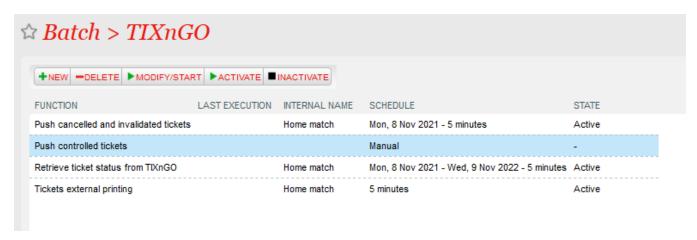

This batch pushes the controlled status of the tickets to TIXnGO

The tickets extracted are all the ones updated (controlled) since the last execution ending OK or Warning.

## Recommended frequency

Every 5 minutes.

#### Date from

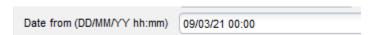

This value allows to override the date of the last execution OK or Warning. If you keep it defined in a regular execution, the same tickets will be extracted and pushed over and over.

#### Batch size

Keep it empty.

# Retrieve ticket status from TIXnGO

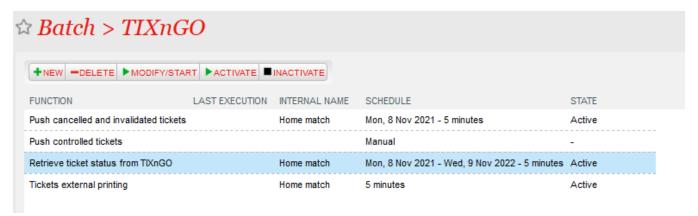

This function retrieves information from TIXnGO about the ticket holder and stores it inside SecuTix.

Only the batch size not already handled tickets are retrieved from TIXnGO

## Recommended frequency

Every 5 minutes.

## Pagination key

Pagination key (Do not change) MjAyMS0xMS0wNFQyMzozODozNS41MjFa

Do not touch this value if you do not know what you are doing.

## Skip ticket

Skip ticket IDs TPLAY-10228409182753, TPLAY-10228409182755

Non-mandatory parameter in which you can add all the ticket ids that you want to skip.

#### Batch size

Recommended value: 500

# Custom parameters

| Custom parameters       | Purpose                                                                                                    |  |
|-------------------------|----------------------------------------------------------------------------------------------------|--|
| ticketIteration<br>Size | This custom parameter is used for the Tickets external printing/ Push cancelled and validate tickets/ Push controlled tickets. To support larger batch sizes, split them into smaller calls to blockchain to send smaller batches, one after the other inside the same execution. The default split size is 50  Note: The TIXnGO side supported only 50 tickets/times, so that should be kept as default.                                    |  |
| batchSplitSize          | This custom parameter is used for the Retrieve tickets status from TIXnGO batch. To support larger batch sizes, split them into smaller calls to blockchain to retrieve smaller batches, one after the other inside the same execution. The default split size is 1000  Example: Batch size in the Retrieve tickets status from TIXnGO = 5000, batchSplitSize = 1000. It will split 5000 to 5 calls in the same execution with 1000 per call |  |

resetInjectionI nvalidationRe asons This custom parameter is used for the Tickets external printing to allow injecting mobile tickets to the latest ticket holder contact or cultural contact based on the invalidation reason, i.e., reseating

Example: After injecting ticket into TnG for contact A (cultural contact) then contact A open mobile app and transfer the ticket to contact B (latest mobile owner). On the STX side, the operator reprinted that ticket with invalidation reason THEFT and reinject it into TnG, this ticket will reinject back to contact A. If there is no invalidation reason here, the new ticket will be reinjected back to contact B

Note: All the cancellation reasons are those which appear on the list of values in the BO [Institution > Initialisation > List of values > Ticket (Cancellation cause)]. With validation reason Theft , rESEATING will work too because the invalidation causes will be modified in order to remove the spaces and to be all set in upper cases

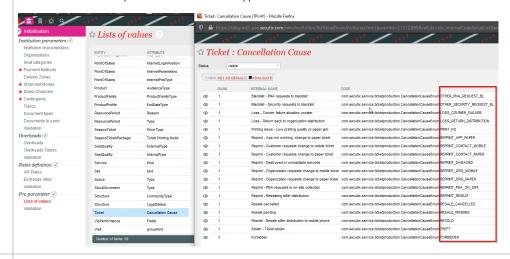

excludeTicket Resale overrideVisibil ityFlagForInva lidationReaso ns Both custom parameters are used for putting blockchain tickets into the resale platform and specified for Push cancelled and validate ticket batch. The purpose of those parameters is to update the invalidation reason to TnG after putting the ticket on the resale platform or tickets is resold.

Example: excludeTicketResale=true, overrideVisibilityFlagForInvalidationReason=RESALE\_PENDING, RESOLD

After putting the ticket on the resale platform, the old ticket is invalidated and the validation reason will be updated into TnG side by the Push cancelled and validate ticket with invalidation set at overrideVisibilityFlagForInvalidationReason

For more information, please refer to the US STX-110559

dumpTnPRva riables=true To generate tnPRVariables file ticket detail after injecting ticket into TnG. To check the variable and its value as well

enforceMand atoryParamet ers The interface fails with a proper error message <u>before calling TixNGo</u> if the mandatory parameters of the tickets to inject are not present.

Default value: true. Do not change if you don't know what you are doing.

dumpDataMo
difiedByTe
mplate

Default value: false. Set it to true to log the values modified by the template associated to the export.